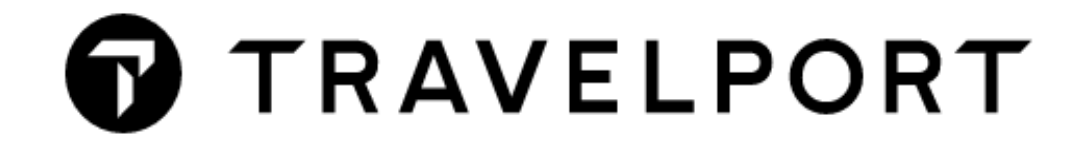

# **CÁC LƯU Ý QUAN TRỌNG**

# **GALILEO VIETNAM**

HAN Office: Ford building, #604, 105 Lang Ha, Dong Da, Hanoi, Tel: 024-7300 5859

SGN Office: Saigon Riverside Office Center, #200, 2A-4A Ton Duc Thang, HCM City, Tel: 028 -7300 5859

Email: info@galileovietnam.com, Website: [www.galileo.com.vn](http://www.galileo.com.vn/)

Galileo Vietnam Page 1

# **MUC LUC**

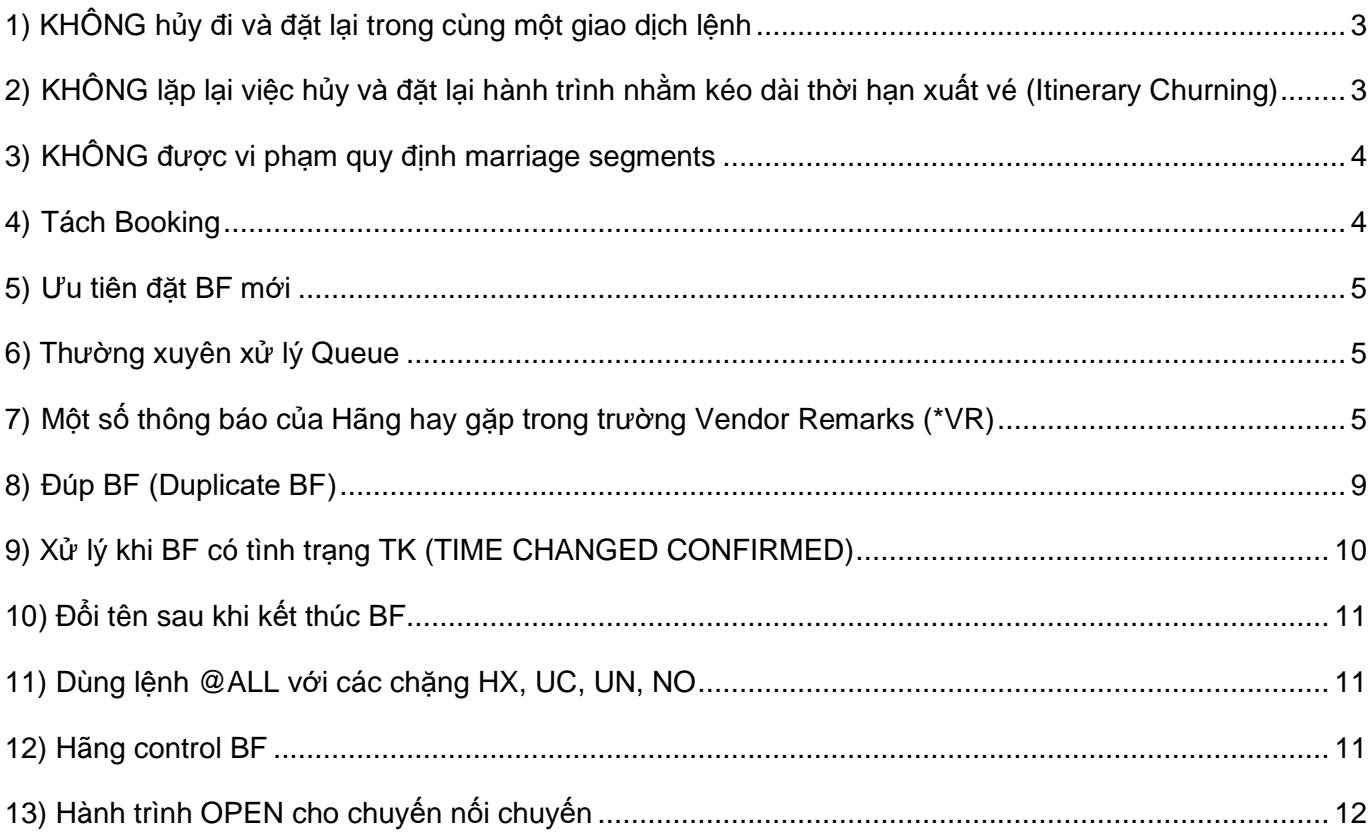

## <span id="page-2-0"></span>**1) KHÔNG hủy đi và đặt lại trong cùng một giao dịch lệnh**

Việc này có nguy cơ cao dẫn đến tình trạng sai lệch thông tin giữa Galileo và hệ thống của Airlines. Ví dụ: hãng không thấy chặng bay mới, hay chặng bay mới bị NO – không có chỗ,…

#### **Cần tách riêng việc hủy và đặt lại**

Ví dụ: khi cần hủy đi và đặt lại chặng 1 (đổi ngày, hạng…)

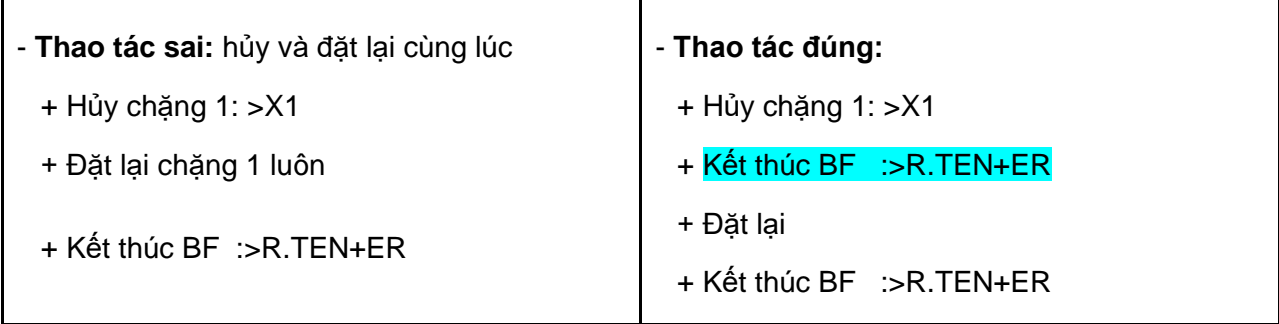

Ngoài ra, các lệnh đổi ngày (**@1/13JUN**), đổi hạng (**@1/C**) … được coi là làm trong cùng 1 giao dịch lệnh và chỉ được sử dụng trước khi kết thúc BF.

## <span id="page-2-1"></span>**2) KHÔNG lặp lại việc hủy và đặt lại hành trình nhằm kéo dài thời hạn xuất vé (Itinerary Churning)**

Việc làm này bị hãng coi là lạm dụng hệ thống và đại lý có thể bị hãng hủy chỗ và phạt ADM.

## <span id="page-3-0"></span>**3) KHÔNG được vi phạm quy định marriage segments**

Marriage segments là những chặng bay nối chuyến luôn đi cùng với nhau và thường có dấu hiệu nhận biết là các cặp số hiển thị ở cuối mỗi chặng bay khi đặt hành trình.

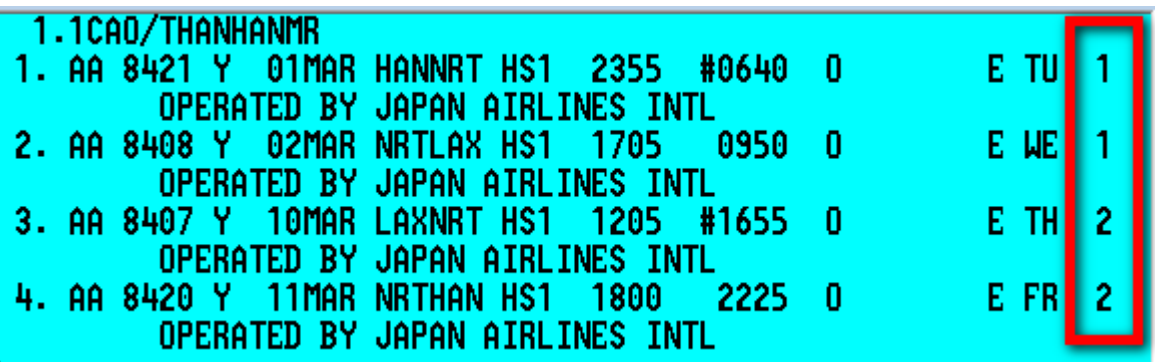

*Đối với các chuyến bay nối chuyến được hãng cập nhập trên hệ thống, khi bán chỗ từ Availability, đại lý phải bán từ Điểm đầu tới Điểm cuối (Origin - Destination), tránh trường hợp tách từng chặng ra bán riêng biệt, dẫn tới mất dấu hiệu marriage segments.*

Một số hãng chặn, không cho phép AG sửa/xóa một phần hành trình của cặp marriage segments. Ví dụ:

#### >X1 CANCEL DENIED BY AIRLINE

Đại lý chỉ có thể sửa/xóa toàn bộ cặp marriage segments cùng lúc. Nếu đại lý làm mất dấu hiệu marriage segments thì có thể bị hãng phạt ADM.

#### <span id="page-3-1"></span>**4) Tách Booking**

Sau khi tách BF, đại lý cần kiểm tra BF mới đã được tất cả các hãng trả về code hãng mới chưa (kiểm tra trường Vendor Locator) trước khi thực hiện bất cứ việc sửa, xóa gì ở cả hai BF tách và gốc (code hãng ở BF tách và gốc phải khác nhau)

Quy định cho các hệ thống là cần đợi 4 tiếng cho việc trả code mới, nếu chưa thấy có code mới trả về, xin vui lòng thông báo lại cho Galileo.

*Việc hủy/sửa BF gốc và BF tách trước khi có code hãng trả về BF tách có thể gây ra việc mất link giữa hệ thống Galileo và hãng, khiến hãng có thể không thấy số vé xuất sau đó.*

## <span id="page-4-0"></span>**5) Ưu tiên đặt BF mới**

Một số hãng cũng đã khuyến cáo tránh đặt lại trên các BF đã hủy hết hành trình, hoặc BF bị Noshow. Do đó, đại lý vui lòng đặt sang BF mới.

#### <span id="page-4-1"></span>**6) Thường xuyên xử lý Queue**

Việc xử lý Queue thường xuyên sẽ giúp đại lý phát hiện ra các bất thường sớm nhất để kịp thời giải quyết, tăng khả năng đặt lại chỗ,…

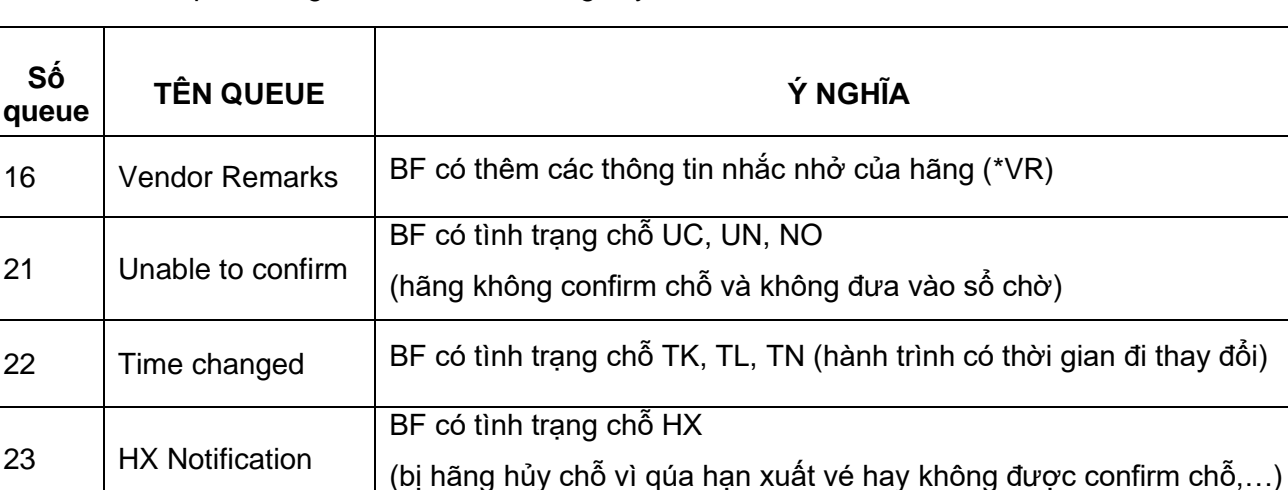

Một số Queue quan trọng cần kiểm tra thường xuyên:

## <span id="page-4-2"></span>**7) Một số thông báo của Hãng hay gặp trong trường Vendor Remarks (\*VR)**

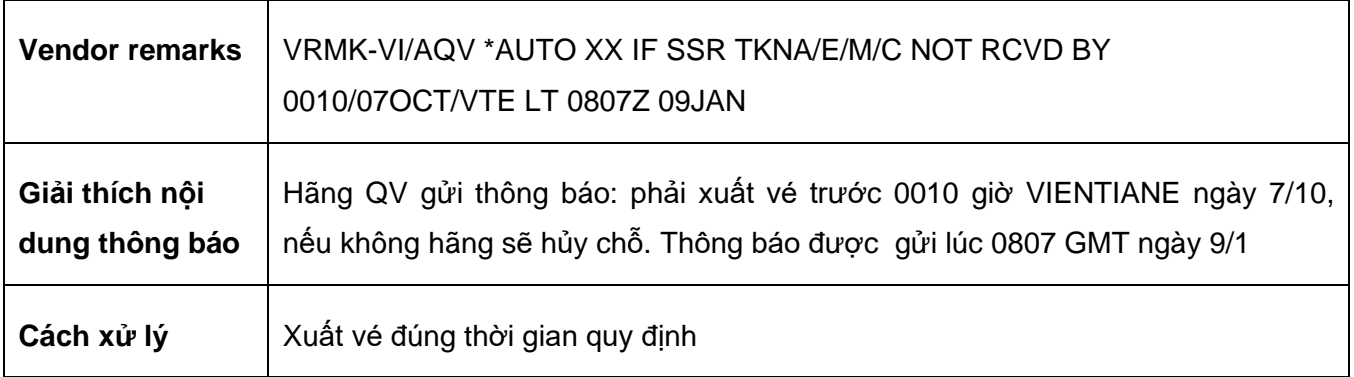

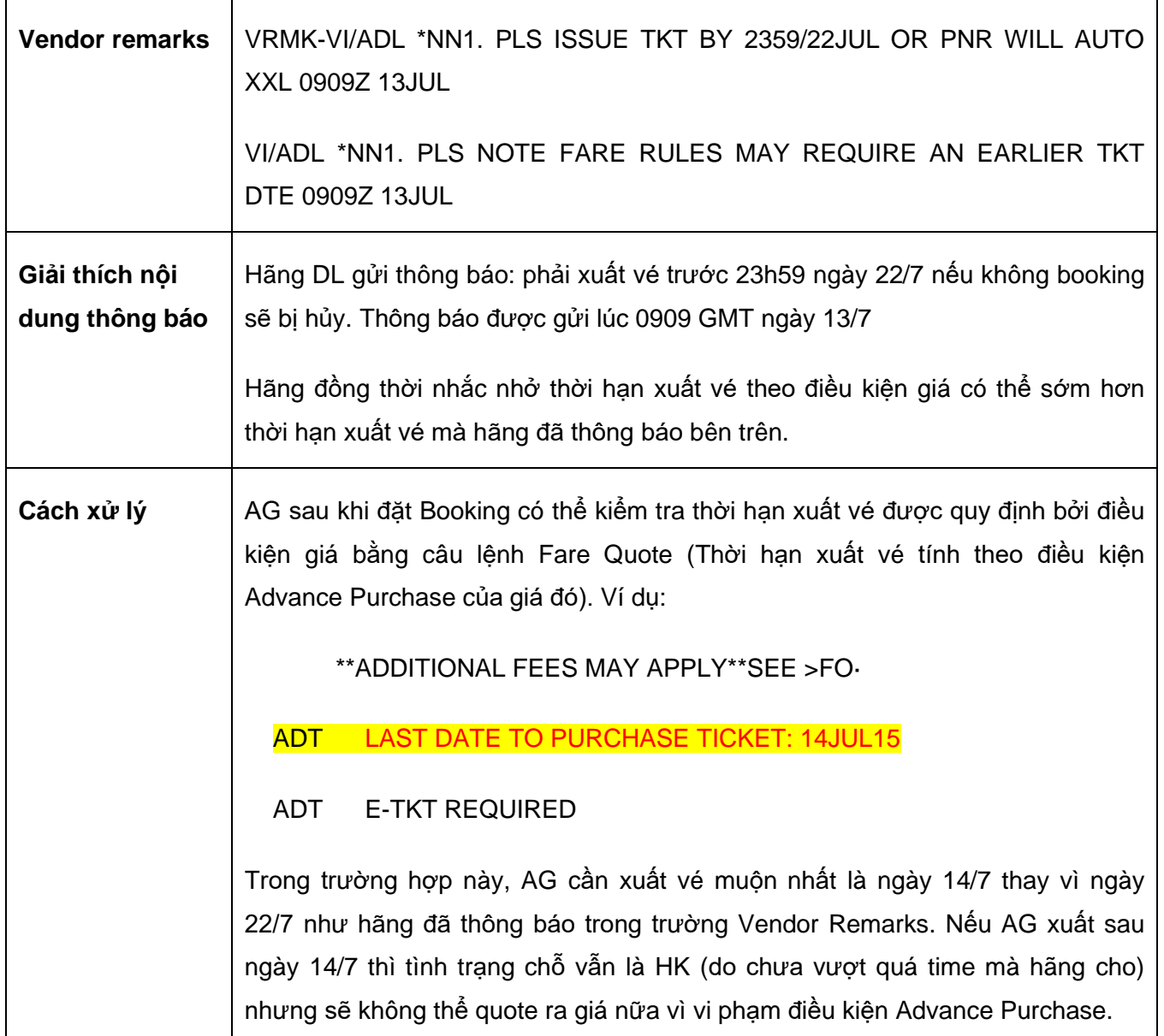

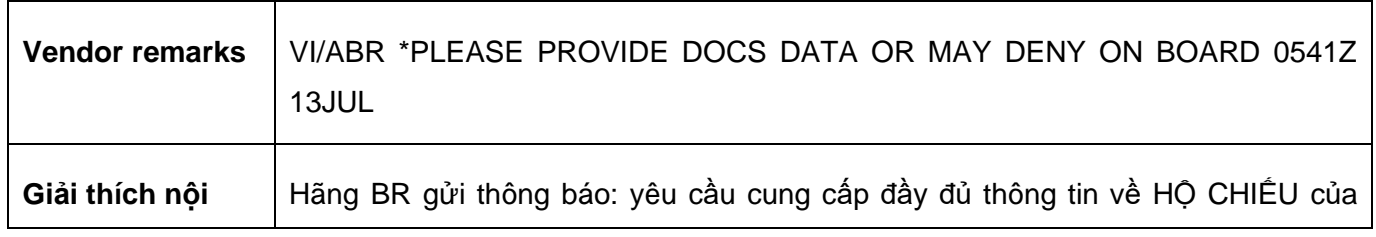

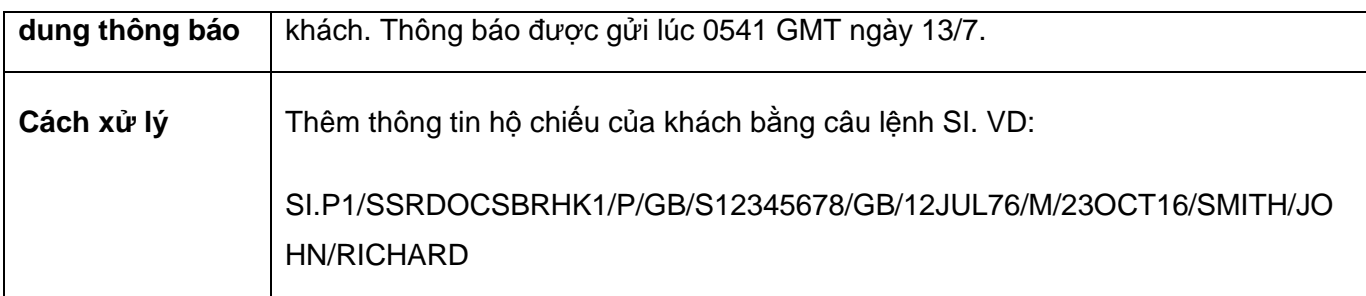

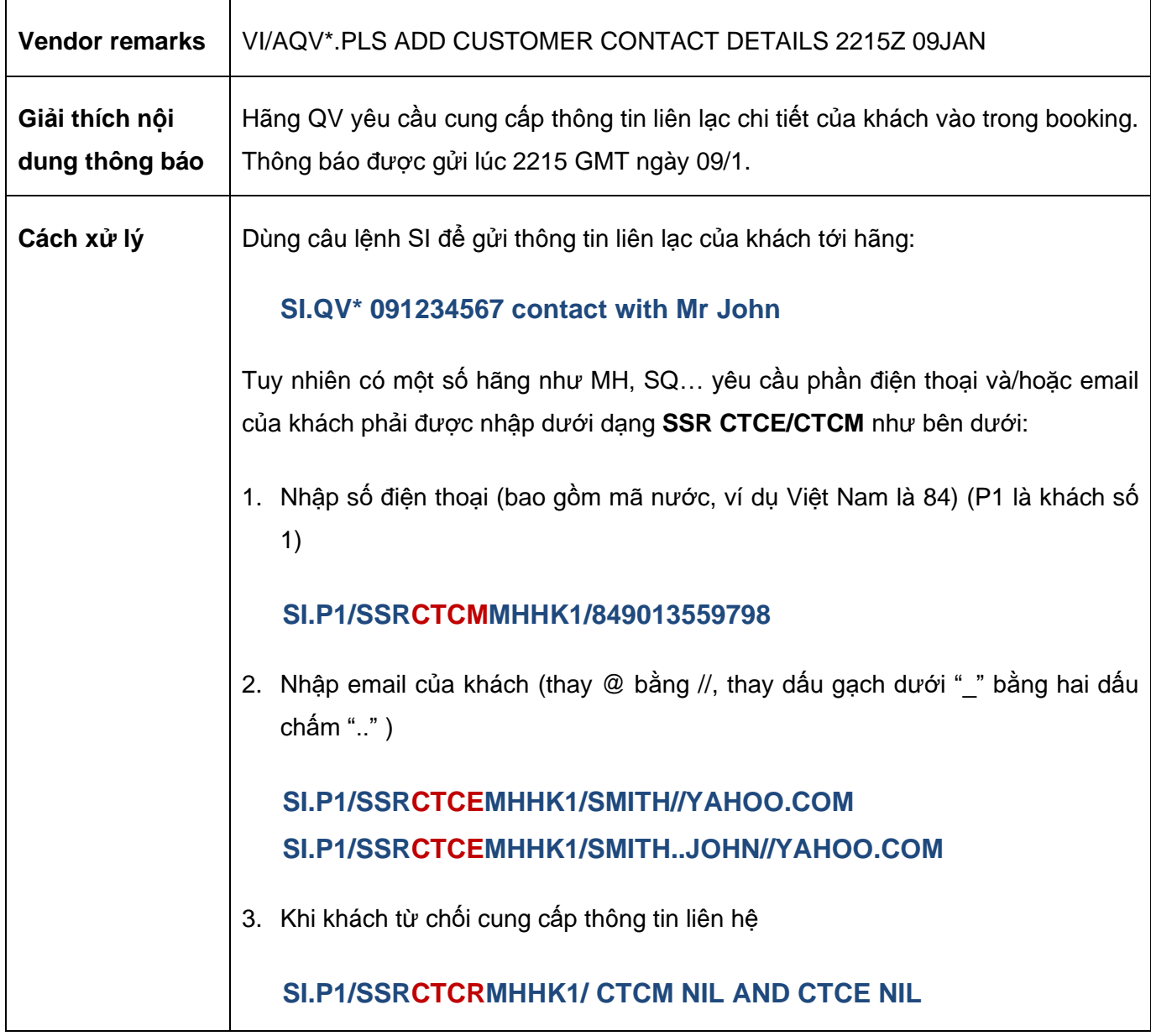

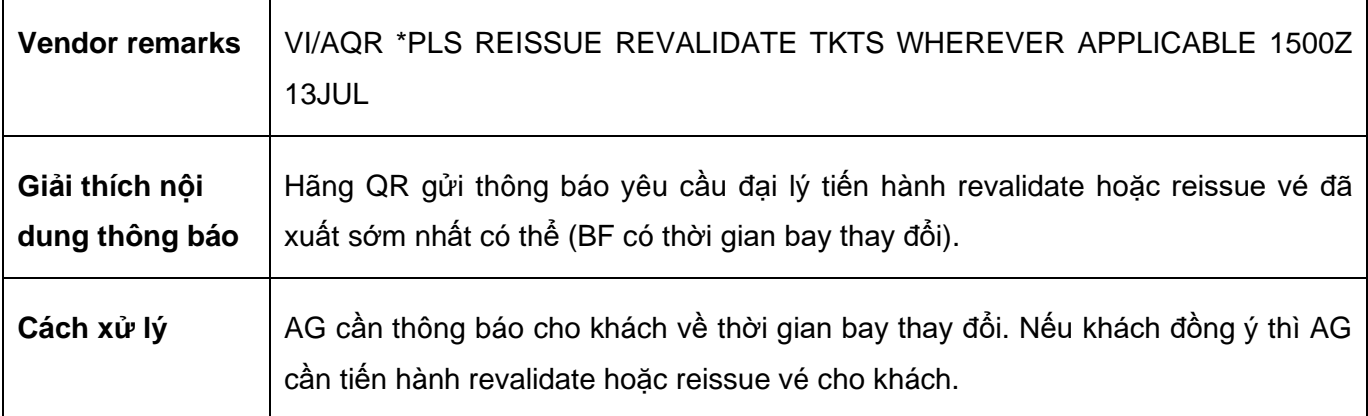

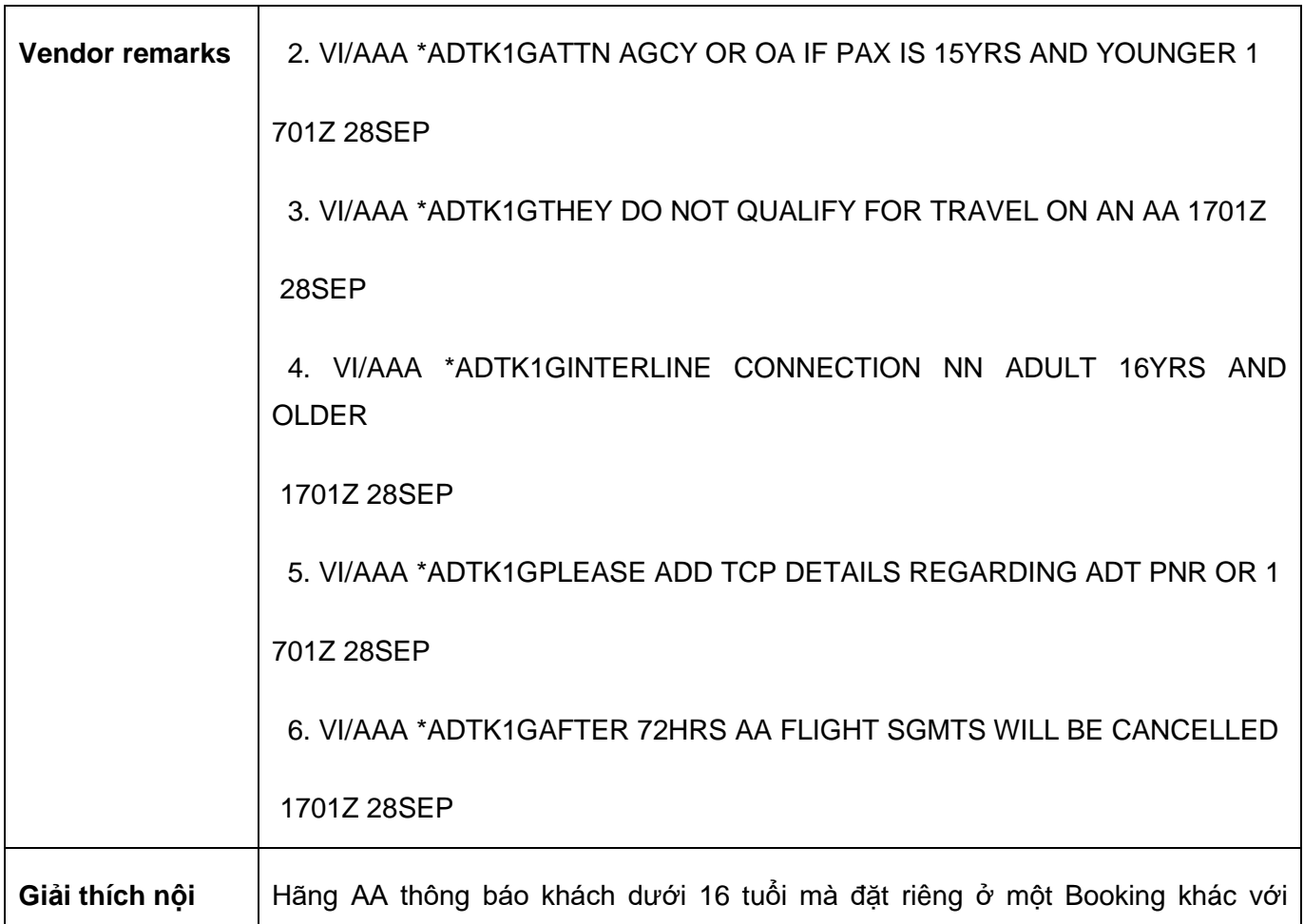

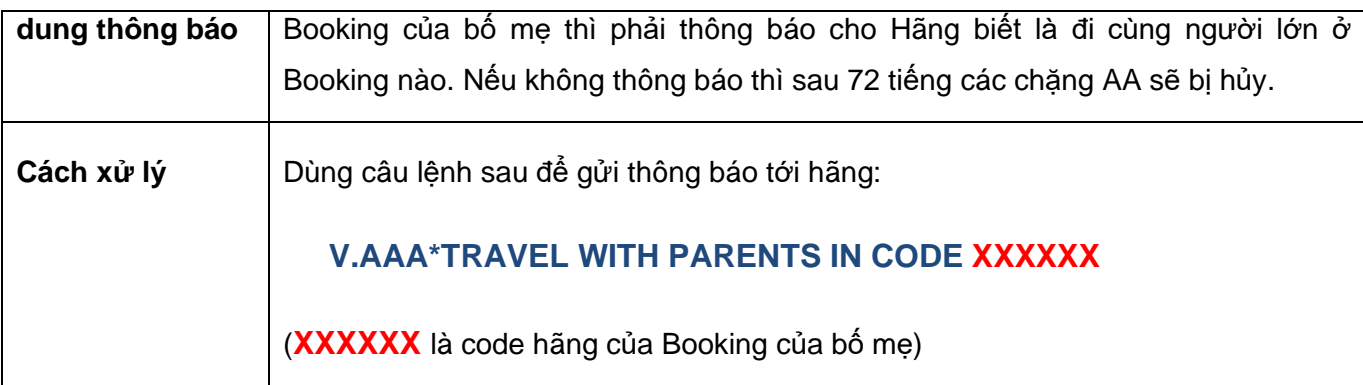

## <span id="page-8-0"></span>**8) Đúp BF (Duplicate BF)**

#### **Chính sách của Galileo đối với việc Đúp BF và chính sách này tuân theo các quy định của IATA:**

Tất cả các hãng đều coi Đúp BF là việc lạm dụng hệ thống, vi phạm quy tắc đặt giữ chỗ, gây thiệt hại cho hãng và hãng có toàn quyền hủy chỗ.

Việc đúp BF sẽ gây ra các lỗi về lồng ghép chỗ và các lỗi này nằm ngoài tầm kiểm soát của các hệ thống, do đó Galileo sẽ không chịu trách nhiệm khi đúp BF xảy ra.

Lúc này, đại lý phải liên hệ trực tiếp với Hãng để nhờ trợ giúp khôi phục chỗ cho khách.

#### **Các trường hợp đúp BF hay gặp:**

- AG tự đặt dup (check bằng cách gọi theo tên) -> hủy đi
- AG yêu cầu AG khác sử dụng hệ thống khác đặt BF để in vé. Đáng ra in xong cần hủy đi thì quên chưa hủy -> yêu cầu AG kia hủy đi
- Do pax đặt thêm ở 1 hay nhiều AG khác -> AG cần phải contact với hãng, cũng như với khách để xác định booking nào cần giữ

#### **Một ví dụ cụ thể về đặt đúp BF và cách xử lý:**

BF có 3 khách

SQ 175 H 27OCT HANSIN HK3 1235 1715 O\* E TU

Ngày 1SEP, Hãng SQ cảnh báo cho đại lý về việc đặt đúp với 4 BF khác trong trường Vendor Remarks. =>> *Lúc này đại lý phải contact ngay với Hãng, cũng như với khách để xác định BF nào cần giữ.*

VENDOR REMARKS

2. VI/A1A \*DUPED WITH 3E8UW7 SQ 0821Z 1SEP

3. VI/A1A \*DUPED WITH 6A8BRN SQ 1052Z 1SEP

4. VI/A1A \*DUPED WITH 56BONJ SQ 1123Z 1SEP

5. VI/A1A \*DUPED WITH 595CTA SQ 1123Z 1SEP

Vì không đọc Vendor Remarks, không có hành động xử lý kịp thời nên ngày 2SEP, Hãng hủy 1 chỗ vì đúp.

VENDOR REMARKS

6. VI/A1A \*MSG SQ175H27OCT HANSIN HX1 0400Z 2SEP

7. VI/A1A \*DUP WZ 6A8BRN 0400Z 2SEP

BF có 3 khách, nhưng Hãng chỉ hủy 1 chỗ, việc hủy đơn lẻ chỗ (là quyền chính đáng của Hãng) dẫn tới việc BF trên Galileo và Hãng không còn đồng nhất, dó đó *trạng thái HK của BF sẽ không còn giá trị*:

SQ 175 H 27OCT HANSIN **HK**3 1235 1715 O\* E TU

#### <span id="page-9-0"></span>**9) Xử lý khi BF có tình trạng TK (TIME CHANGED CONFIRMED)**

**Trường hợp 1:** Hãng đổi ngày/giờ bay *khi chưa xuất vé* và khách đồng ý với ngày/giờ bay mới

>@ALL

>R.TEN+ER

**Trường hợp 2:** Hãng đổi ngày/giờ bay *sau khi đã xuất vé* và khách đồng ý với ngày/giờ bay mới

Ngoài việc phải thực hiện lệnh như trường hợp 1, đại lý phải mở mặt vé để kiểm tra. Nếu vé chưa hiển thị ngày/giờ mới thì đại lý phải làm revalidate hoặc reissue để vé thể hiện đúng ngày/giờ bay mới.

Galileo Vietnam Page 10

Nếu khách không đồng ý thì AG liên hệ Hãng để có những bước xử lý tiếp (trong các trường hợp hoàn vé/đổi vé có phí hoặc không được hoàn/đổi).

## <span id="page-10-0"></span>**10) Đổi tên sau khi kết thúc BF**

- ❖ Nếu còn chỗ, bạn cần đặt lại 1 BF mới.
- ❖ Nếu đã hết chỗ, bạn cần liên lạc trực tiếp với tất cả các hãng có trong BF để biết được chính sách về việc đổi tên của họ và yêu cầu sự cho phép đổi tên. Nếu hãng đồng ý cho đổi tên và:
	- Tên khách sai từ 1 đến 3 ký tự, hoặc chỉ là đảo lại trật tự họ và tên, bạn tự thay đổi tên khách bằng lệnh **>N.P2@tên đúng**
	- Nếu tên khách sai nhiều hơn 3 ký tự, bạn contact với Helpdesk Galileo để chúng tôi đổi tên giúp bạn)

#### **Lưu ý:**

- ✓ **Việc đổi tên khách mà không được sự đồng ý của hãng có thể dẫn tới việc cả BF bị hủy chỗ.**
- ✓ **Sau khi đổi tên phải contact với Hãng để kiểm tra xem tên trên hệ thống Galileo và trên Hãng đã đồng nhất chưa.**

## <span id="page-10-1"></span>**11) Dùng lệnh @ALL với các chặng HX, UC, UN, NO**

Khi hành trình bị airlines hủy, đại lý phải làm lệnh remove các chặng đó khỏi booking bằng lệnh **@ALL**. Đây là việc phải làm, nếu không thực hiện thì đại lý có thể bị airlines thu phí booking cho những segment đó (ví dụ: CI, CZ, HX,…)

#### <span id="page-10-2"></span>**12) Hãng control BF**

Có thể do khách hay đại lý yêu cầu hãng sửa đổi trực tiếp trong BF, khi đó hãng sẽ control BF và có thể sẽ có thông báo trong trường Vendor Remarks, ví dụ: "**PNR RESP CHANGE TO VN X PLS CTC VN** 

**FOR ANY MODIFY"**, tức là mọi sự thay đổi sau này với BF đều phải do hãng thực hiện. Các thay đổi do đại lý thực hiện với BF không có tác dụng và không được cập nhật lên hãng.

## <span id="page-11-0"></span>**13) Hành trình OPEN cho chuyến nối chuyến**

Cần đặt rõ các chặng OPEN tương ứng với các phần của chuyến nối chuyến. Khi quote giá, thuế cần chú ý tới điểm stop hay transit giữa các chặng OPEN đó

Ví dụ: khi đặt chặng OPEN cho hành trình LON-HAN trên CX (thực tế khách sẽ quá cảnh tại HKG), cần đặt như sau:

**>0 CX OPEN Y LHR HKG NO1/X (/X: không dừng tại HKG)**

**>0 CX OPEN Y HKG HAN NO1**